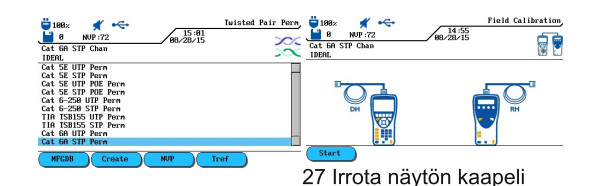

remotesta ja kytke remoten

**Field Calibration** 

kaapeli paikoilleen. Paina

F1 näytöstä ja Autotest

remotesta.

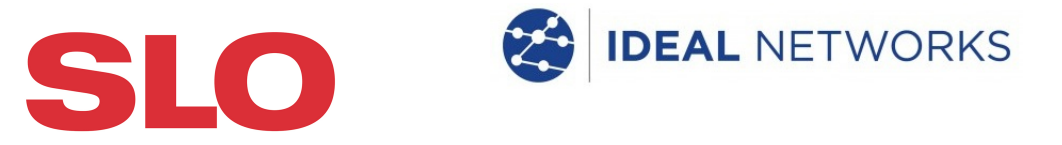

# LanTEK III Yleiskaapelointi sertifiointilaite

Pikaopas

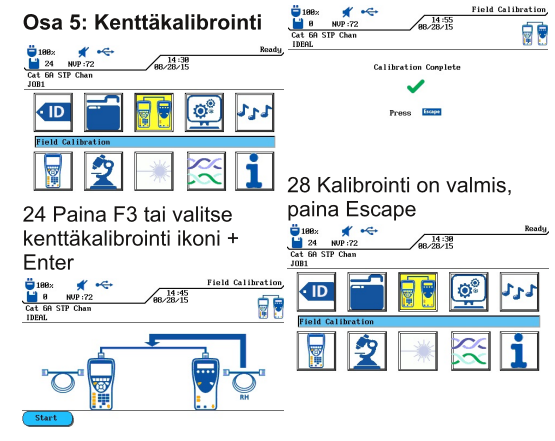

29 mittarit ovat nyt valmiit sertifioimaan. 25 Kiinnitä remoten kytkentäkaapeli mittareiden

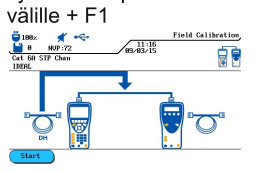

23 Laitteen näyttö palaa

Escape'lla.

standardivalikkoon. Poistu

26 irrote remoten kaapeli ja vaihda sen tilalle näytön kaapeli. + F1

## Mittaustulosten näyttäminen

Olet nyt valmis mittaamaan AUTOTESTiä painamalla

määrittelemäsi kaapelin.

#### Mittauksen läpimeno

- Linkki läpäisi testin √
- **SC** Linkki ei menyt läpi

Huomaa että jos edellisen merkin perässä on tähti, niin

mittaustulos on yhden tai useamman suureen osalta

lähempänä raja-arvoa kuin mittarin tarkkuus, jolloin

mittari ei tiedä varmasti menikö mittaus läpi vai ei.

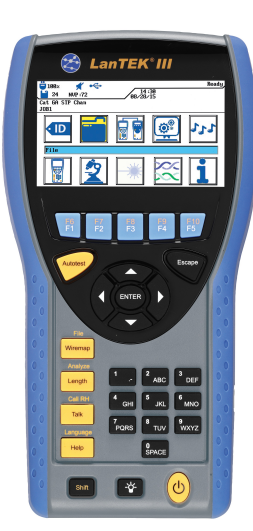

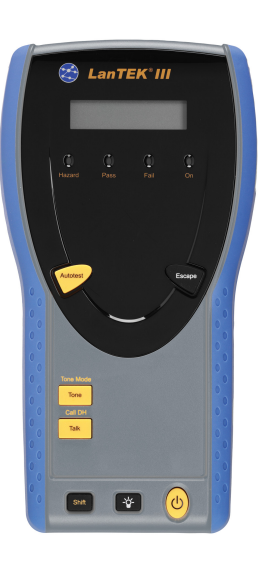

## Kävnnistäminen

![](_page_1_Picture_243.jpeg)

![](_page_1_Picture_244.jpeg)

Näytön alla olevilla painikkeilla valitaan näytölle ilmestyvä toiminta

Laitteen painikkeet

![](_page_1_Picture_5.jpeg)

![](_page_1_Picture_6.jpeg)

![](_page_1_Picture_245.jpeg)

2 kursori i

4 poistu

6 Shift

Pvsvvä

90 metrin kaapelin ja liittimet sen päissä. Pysyvän siirtotien mittauksessa (PL) ei huomioida mittarin adaptereita tai kytkentäkaapeleita.

RJ45 Pysyvän siirtotien mittauskytkentä

![](_page_1_Figure_10.jpeg)

Kanavan ja muun kuin RJ45 liittimien mittaus Kun mitataan kaapeli kanavana tai kun käytetään GG45 tai Tera liittimiä, on mittariin asennettava sopiva kanava-adapteri ja erilliset mittauskaapelit edellä olevien PL -adaptereiden sijaan. Kanavatestauksessa on tehtävä kenttäkalibrointi - osa  $5.$ 

## **LANTEK III asetukset**

Seuraava esitys johdattaa sinut askel askeleelta asetusten tekemiseksi. Asetusten jälkeen mittaaminen onnistuu painamalla ainoastaan AUTOTEST painiketta.

![](_page_1_Figure_14.jpeg)